## **DNBSEQ-G400RS**

# **High-throughput Sequencing Set (stLFR) User Manual**

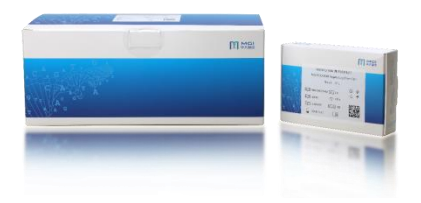

Catalog number and name

1000016984, DNBSEQ-G400RS High-throughput Sequencing Set(stLFR FCL PE100)

Control Software: 1.5.2.1298 and later versions

Base call: 1.0.7.84 and later versions

Set version: V1.1

User manual version: A3

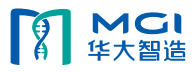

## **Revision History**

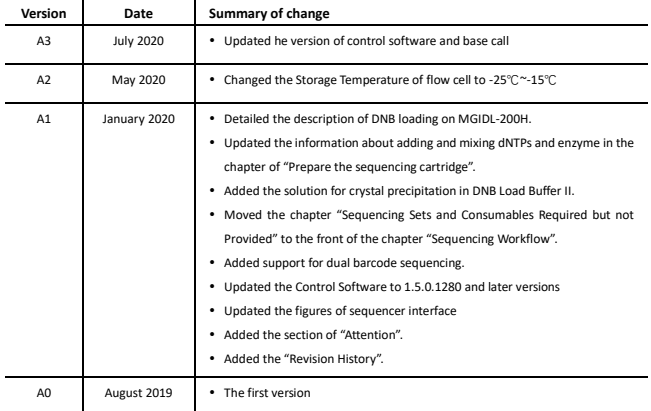

## **Table of Contents**

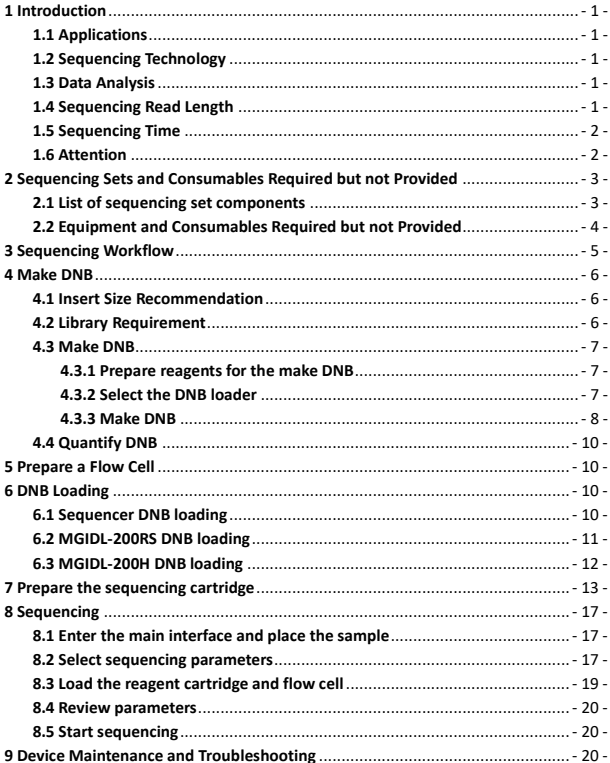

#### <span id="page-3-0"></span>**1 Introduction**

This manual describes how to perform sequencing using the DNBSEQ-G400RS High-throughput Sequencing Set (stLFR) and includes instructions on sample preparation, flow cell preparation, sequencing kit storage, the sequencing protocol and device maintenance.

#### <span id="page-3-1"></span>**1.1 Applications**

DNBSEQ-G400RS High-throughput Sequencing Set (stLFR) is specifically designed for stLFR library sequencing on MGISEQ-2000RS. This sequencing set is intended to be used for scientific research only and cannot be used for clinical diagnosis.

#### <span id="page-3-2"></span>**1.2 Sequencing Technology**

This sequencing set utilizes DNBSEQ™ technology. A sequencing run starts with the hybridization of a DNA anchor, then a fluorescent probe is attached to the DNA Nanoball (DNB) using combinatorial probe anchor sequencing (cPAS) chemistry. Finally, the high-resolution imaging system captures the fluorescent signal. After digital processing of the optical signal, the sequencer generates high quality and high accuracy sequencing information.

#### <span id="page-3-3"></span>**1.3 Data Analysis**

During the sequencing run, the control software automatically operates base calling analysis software and delivers raw sequencing data outputs for secondary analysis.

#### <span id="page-3-4"></span>**1.4 Sequencing Read Length**

Sequencing read length will determine the number of sequencing cycles for a given sequencing run. For example, a PE100 cycle run performs reads of 100 cycles (2 × 100) for a total of 200 cycles. At the end of the insert sequencing run, an extra 42 cycles of index read is performed.

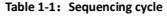

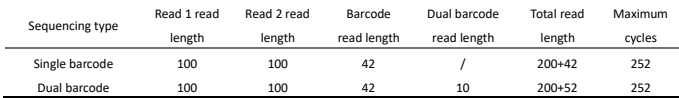

#### <span id="page-4-0"></span>**1.5 Sequencing Time**

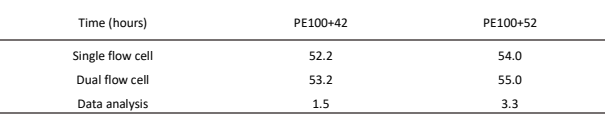

#### **Table 1-2:Theoretical sequencing time (h)**

Notes:

① The sequencing time in the table above includes the time required from Post loading prime to sequencing completion. The data analysis time includes the time required for barcode demultiplexing (if Split barcode is selected) and FASTQ files output when sequencing is completed.

② The time in the table above is theoretical and actual run time may vary among various sequencing instruments.

#### <span id="page-4-1"></span>**1.6 Attention**

- 1) This product is restricted for research use only, please read the manual carefully before use.
- 2) Make sure that you are familiar with the SOP & Attention of all the laboratory apparatus to be used.
- 3) Avoid direct skin and eye contact with any samples and reagents. Don't swallow. Please wash with plenty of water immediately and go to the hospital when this happened.
- 4) All the samples and waste materials should be disposed according to relevant laws and regulations.
- 5) This product is for one sequencing run only and cannot be reused.
- 6) Do not use expired products.

## <span id="page-5-0"></span>**2 Sequencing Sets and Consumables Required but not Provided**

## <span id="page-5-1"></span>**2.1 List of sequencing set components**

#### Table 2-1: DNBSEQ-G400RS High-throughput Sequencing Set (stLFR FCL PE100)

Catalog number: 1000016984

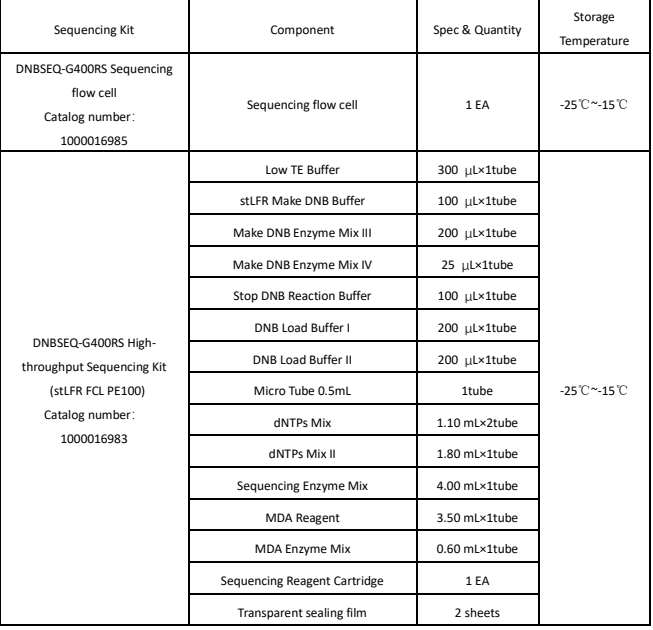

## <span id="page-6-0"></span>**2.2 Equipment and Consumables Required but not Provided**

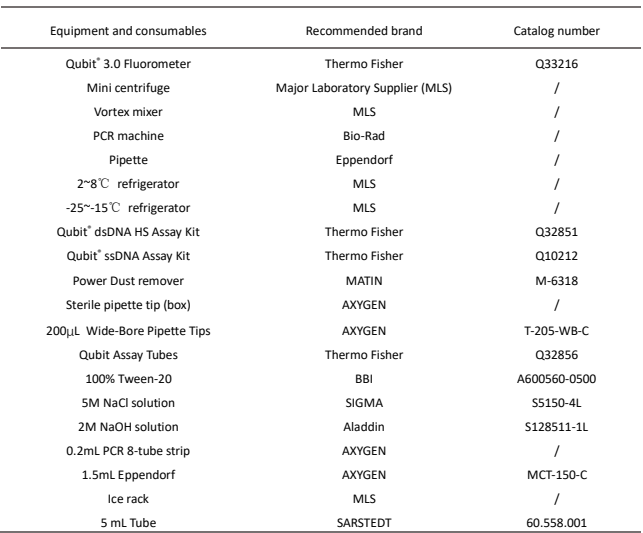

#### Table 2-2: Equipment and consumables Required but not Provided

## <span id="page-7-0"></span>**3 Sequencing Workflow**

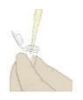

Make DNB: use DNB preparation kit for making DNB

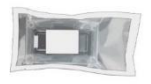

Prepare a new Flow Cell: remove the Flow Cell from package and inspect to ensure the Flow Cell is intact

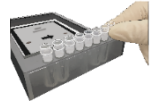

DNB loading: load the DNB onto sequencing flow cell

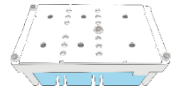

Prepare a new reagent cartridge: inspect and thaw the reagent cartridge and then load and mix the necessary reagents

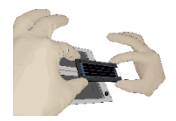

Load the flow cell: place the flow cell on the stage of the sequencer

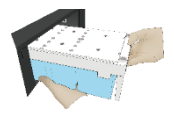

Load the reagent cartridge into the sequencer

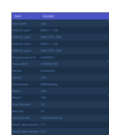

Start sequencing: follow the instructions to enter sequencing information and start the run

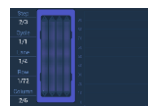

Sequencing: monitor the sequencing run from the control software interface

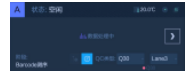

Data analysis: the sequencer will automatically split barcode (if Split barcode is selected) and output FASTQ files when sequencing is completed.

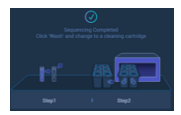

Device maintenance: perform device maintenance when sequencing is completed

### <span id="page-8-0"></span>**4 Make DNB**

#### <span id="page-8-1"></span>**4.1 Insert Size Recommendation**

This sequencing set is compatible with the stLFR libraries prepared by MGI stLFR Library Prep Kit. Library recommendation for insert size: the size distribution of inserts is preferred to be centered around 200-1500 bp. If there are special requirements or specifications of the library preparation kit, then the requirements of the kit should be followed.

#### <span id="page-8-2"></span>**4.2 Library Requirement**

The concentration of dsDNA library should be ≥ 1.5 ng/μL. Perform dsDNA library quantitation (ng/μL) using Qubit® dsDNA HS Assay Kit and Qubit® Fluorometer. The amount of dsDNA library input is determined by the quantitation result.

Note: input volume (μL) =20 ng/C

C represents the concentration of dsDNA library (ng/μL).

If there are special requirements or specifications of the library preparation kit, then the requirements of the kit should be followed.

Calculate the required ssDNA library for each Make DNB reaction and fill it in Table 4-2 as V.

**Note**:

**All samples should be considered potentially infectious and should be handled in accordance with relevant national regulations.**

#### <span id="page-9-0"></span>**4.3 Make DNB**

#### <span id="page-9-1"></span>**4.3.1 Prepare reagents for the make DNB**

The DNBSEQ-G400RS sequencing flow cell contains 4 lanes. DNBs can be loaded onto the flow cell using the sequencer, the MGIDL-200RS, or the MGIDL-200H.

- ➢ When using the sequencer to load DNBs, all 4 lanes must be the same DNB. Each lane requires at least 50 μ L DNBs.
- ➢ When using the MGIDL-200RS to load DNBs, 4 different DNBs can be loaded onto 4 different lane. Each lane requires at least 40 μL DNBs.
- ➢ When using the MGIDL-200H to load DNBs, 4 different DNBs can be loaded onto 4 different lane. Each lane requires 25 μL DNBs.

Remove libraries, Low TE Buffer, stLFR Make DNB Buffer, Make DNB Enzyme Mix III and Stop DNB Reaction Buffer from storage. Thaw reagents for approximately 0.5 hours on ice. After thawing, mix reagents using a vortex mixer for 5 seconds. Centrifuge briefly and place on ice until use.

**Note**:

**Mixed use of reagent components from different batches is strictly prohibited.**

#### <span id="page-9-2"></span>**4.3.2 Select the DNB loader**

The total volume of make DNB reaction is 80 μL. Each lane on the flow cell requires 50 μL (MGISEQ-2000RS or DNBSEQ-G400RS) or 40 μL (MGIDL-200) or 25 μL (MGIDL-200H). The required number of make DNB reaction is shown in Table 4-1:

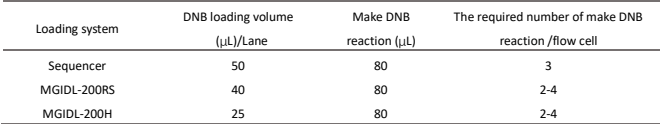

#### **Table 4-1:The required number of make DNB reactions for each flow cell**

#### <span id="page-10-0"></span>**4.3.3 Make DNB**

➢ Take 0.2 mL PCR 8-tube strip or PCR tubes. Prepare reaction mix following Table 4-2 below:

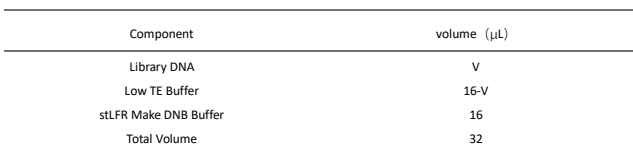

#### **Table 4-2:Make DNB reaction mix 1**

➢ Mix gently by vortexing and centrifuge for 5 seconds using a mini centrifuge. Place the mix into a PCR machine and start the reaction. PCR machine settings are shown in the table below:

#### **Table 4-3:DNB reaction condition 1**

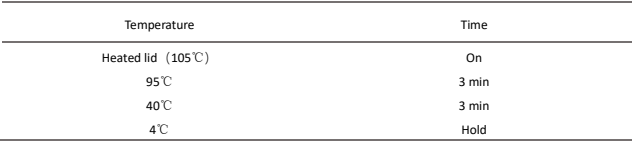

➢ Remove the Make DNB Enzyme Mix IV from storage and place on ice. Centrifuge briefly for 5 seconds and hold on ice.

#### **Note:**

**Do not place Make DNB Enzyme Mix IV at room temperature and avoid holding the tube for a prolonged time.**

➢ Take the PCR tube out of the PCR machine when the temperature reaches 4℃. Centrifuge briefly for 5 seconds and add the following mixture on ice:

#### **Table 4-4:Make DNB reaction mix 2**

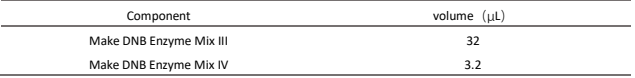

➢ Mix gently by vortexing, centrifuge for 5 s using a mini centrifuge, and place the tubes into the PCR machine for the next reaction. The conditions are shown in the table below:

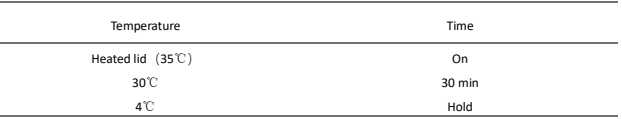

#### **Table 4-5:DNB reaction conditions 2**

Note:

It is recommended to set the temperature of the heated lid to 35℃ or the temperature closest to 35℃.

- ➢ Immediately add 16 μL Stop DNB Reaction Buffer once the temperature reaches 4℃. Mix gently by pipetting 5-8 times using a wide bore tip. Do not vortex, shake the tube, or pipette vigorously.
- **Note:**

**It is very important to mix DNB gently using a wide bore pipette tip. Do not centrifuge, vortex, or shake the tube. Store DNB at 4**℃ **and perform sequencing within 48 hours.**

#### Note:

As some PCR machines are slow in temperature adjustment. When the heated lid is being heated or cooled, the sample block may remain at room temperature and the procedure is not performed. For these types of PCR machines, pre-heating of the heated lid is required to ensure the heated lid is at working temperature during the DNB reaction.

#### <span id="page-12-0"></span>**4.4 Quantify DNB**

When the make DNB is complete, take 2  $\mu$ L DNB and use Qubit<sup>®</sup> ssDNA Assay Kit and Qubit® Fluorometer to quantify the DNB. Sequencing requires a minimum DNB concentration of 6 ng/μL.

Notes:

- ① If the number of samples is large, it is recommended to quantify in batches to avoid inaccurate DNB quantification due to fluorescence quenching.
- ② If the concentration exceeds 40 ng/μL, the DNBs should be diluted to 20 ng/μL with DNB Load Buffer I before loading.
- ③ Store DNB at 4℃ and perform sequencing within 48 hours.

#### <span id="page-12-1"></span>**5 Prepare a Flow Cell**

Refer to the "DNBSEQ-G400RS High-throughput (Rapid) Sequencing Set User Manual" for details.

#### <span id="page-12-2"></span>**6 DNB Loading**

Remove DNB Load Buffer II from storage and thaw reagents on ice for approximately 0.5 hours. After thawing, mix reagents using a vortex mixer for 5 seconds, centrifuge briefly, and place on ice until use. If crystal precipitation is found in DNB Load Buffer II, vigorously mix the reagent with 1-2 min of continuous vortexing to re-dissolve the precipitate before use.

#### <span id="page-12-3"></span>**6.1 Sequencer DNB loading**

 $\geq$  Take a 0.5 mL microfuge tube and add the following reagents (see Table 6-1 below):

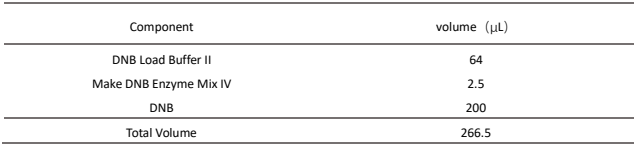

#### **Table 6-1:DNB loading mix 1 (for sequencer loading)**

Combine components and mix by gently pipetting 5-8 times using a wide bore tip. Do not centrifuge, vortex, or shake the tube. Place the mixture at 4℃ until use.

Notes:

- ① Prepare a fresh DNB loading mix immediately before the sequencing run.
- ② Each flow cell requires 266.5 μL DNB loading mix.

#### <span id="page-13-0"></span>**6.2 MGIDL-200RS DNB loading**

➢ Take a new PCR 8-tube strip and add the following reagents (see Table 6-2 below):

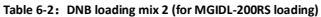

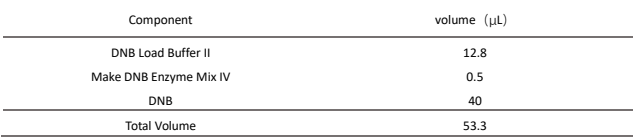

- ➢ Combine components and mix by gently pipetting 5-8 times using a wide bore tip. Do not centrifuge, vortex, or shake the tube. Place the mixture at 4℃ until use.
- Please refer to the "MGIDL-200RS User Manual" for details on loading operation.

Notes:

- ① Each lane requires at least 53.3 μL of DNB loading mix.
- ② Before DNB loading, perform a wash as described in the MGIDL-200RS User Manual.
- ③ Place the tubes containing DNB loading mix in the labeled positions of MGIDL-200RS (see Figure 6-1).
- ④ Press the flow cell attachment button. Holding the flow cells by edges, align the holes on the flow cells with the locating pins on the flow cell stages. Press the left and right sides of the flow cell on the stage at the same time to ensure that the flow cells are securely seated on the stage.
- ⑤ Select the desired loading recipe from the drop-down list and start DNB loading.
- ⑥ After DNB loading, remove the flow cell and place it in a container (such as a PE glove or a plastic bag) at room temperature for 30 min, then immediately place it on the sequencer for use.

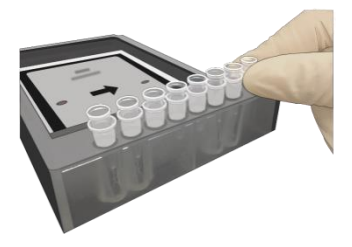

**Figure 6-1:Place the loading samples**

#### <span id="page-14-0"></span>**6.3 MGIDL-200H DNB loading**

➢ Take a new PCR 8-tube strip and add the following reagents (see Table 6-3 below)

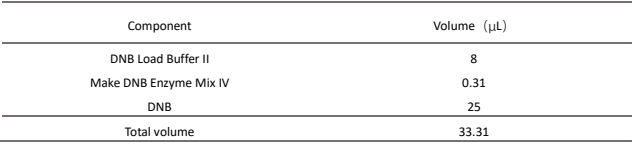

#### **Table 6-3:DNB loading mix 3 (for MGIDL-200H loading)**

- ➢ Combine components and mix by gently pipetting 5-8 times using a wide bore tip. Do not centrifuge, vortex, or shake the tube. Place the mixture at 4℃ until use.
- ➢ Please refer to the "MGIDL-200H Portable DNB Loader Quick Start Guide" for details on loading operation. Notes:
- ① Each lane requires 30 μL of DNB loading mix.
- ② Before DNB loading, clean the device as described in the MGIDL-200H Quick Start Guide.
- ③ Install the sealing gasket and flow cell. Aspirate 30 μL DNB loading mix with a pipette and insert the wide bore tip into the fluidics inlet (see Figure 6-2). Do not press the control button of the pipette after inserting the tip into the fluidics inlet. Eject the tip from the pipette and the DNB loading mix will automatically flow into the flow cell.
- ④ After DNB loading, rotate the tips counterclockwise to remove them. Place the device on the bench with the

front upward for 30 min before use.

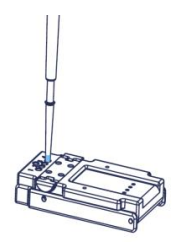

**Figure 6-2:Load samples using MGIDL-200H**

**Note:**

**Do not move the flow cell during loading procedure. After being placed at room temperature, the flow cell should be used immediately.**

#### <span id="page-15-0"></span>**7 Prepare the sequencing cartridge**

Remove the Sequencing Reagent Cartridge from storage. Thaw in a room temperature water bath until completely thawed (or thaw in 2-8℃ fridge one day in advance). Store at 2-8℃ storage until use. The flow cell can be removed from -25~-15℃ and place at room temperature at this point. Invert the cartridge 3 times to mix before use. Vigorously shake the cartridge in all directions 10-20 times until no visible layers can be seen in the cartridge, especially for reagents in well No.9 and No.10.

Open the cartridge cover and wipe any water condensation with lint-free paper (see Figure 7-1). Well positions are shown in Figure 7-2.

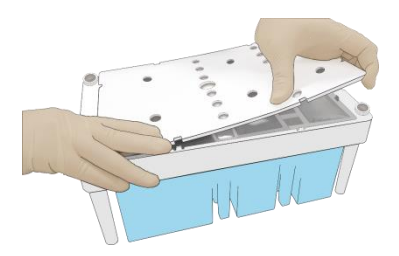

**Figure 7-1:Open and clean the cartridge**

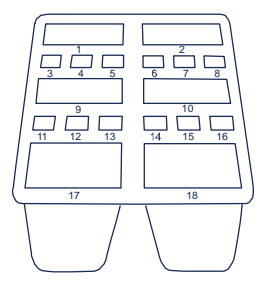

**Figure 7-2:Well position**

Remove dNTPs Mix and dNTPs Mix II from storage 1h in advance to thaw at room temperature, then place at 4°C until use. Mix reagents using a vortex mixer for 5 seconds and centrifuge briefly before use.

Remove Sequencing Enzyme Mix from storage and place at 4°C until use.

➢ Pierce the seal at the edge of well No.1 and No.2 (see Figure 7-2) to make a hole around 1 cm in diameter using 1 mL sterile tip (see Figure 7-3):

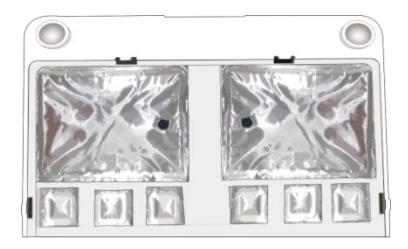

**Figure 7-3:Pierce the seal on the cartridge** 

Take a pipette with the appropriate volume range and add reagents following the table below. First, add dNTPs Mix into a new 5 mL sterile tube, then add Sequencing Enzyme Mix into the dNTPs Mix in the same tube. Invert the tube 4-6 times to mix the reagents in the tube before adding all of them into well No.1:

**Table 7-1:Well No.1 reagent loading** 

| Sequencing kit  | dNTPs Mix loading volume | Sequencing Enzyme Mix loading volume |
|-----------------|--------------------------|--------------------------------------|
| stLFR FCL PE100 | 2.000 ml                 | $2.000 \text{ ml}$                   |

Take a pipette with the appropriate volume range and add reagents following the table below. First, add dNTPs Mix II into a new 5 mL sterile tube, then add Sequencing Enzyme Mix into the dNTPs Mix II in the same tube. Invert the tube 4-6 times to mix the reagents in the tube before adding all of them into well No.2:

#### **Table 7-2:Well No.2 reagent loading**

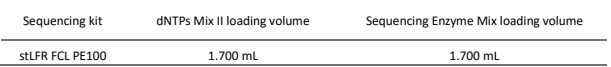

Seal the loading wells with the transparent sealing film. Do not cover the center of the well to avoid blocking the sampling needle.

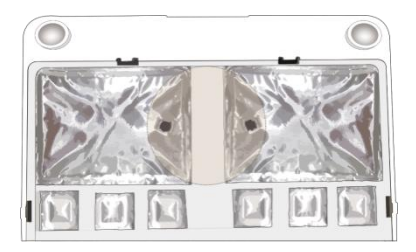

**Figure 7-4:Seal the loading wells** 

Place the cartridge horizontally on the table and hold both sides of the cartridge with both hands (see Figure7-5). Shake it clockwise 10-20 times, and then counterclockwise 10-20 times, until the reagent color in well No.1 is uniform. Make sure that you see the vortex to ensure reagents are fully mixed.

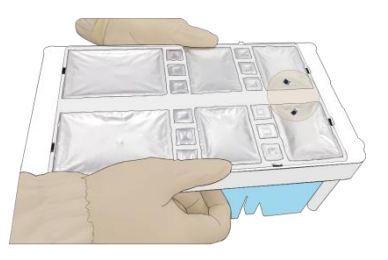

**Figure 7-5:Mix reagents after loading**

Pierce the seal of well No.15 using 1 mL sterile tip. Add 500 μL of MDA Enzyme Mix to the MDA Reagent tube with a 1 mL pipette. Invert the tube for 4-6 times to mix the reagents, then add the mixture to well No.15. When adding the mixture, make sure there are no bubbles at the bottom of the tube. The stLFR FCL PE100 sequencing cartridge is now ready for use.

#### **Note:**

**When using MDA Enzyme Mix, do not touch the wall of the tube to prevent influencing the enzyme** 

#### <span id="page-19-0"></span>**8 Sequencing**

#### <span id="page-19-1"></span>**8.1 Enter the main interface and place the sample**

➢ Refer to the "DNBSEQ-G400RS High-throughput (Rapid) Sequencing Set User Manual" for details.

#### <span id="page-19-2"></span>**8.2 Select sequencing parameters**

- ➢ Select the sequencing recipe in the "Recipe" drop-down menu. There are one-click sequencing run (PE150, SE50, etc.) and user-customized run (Customize).
- ➢ Select "Customize", continue performing the following steps.
- ➢ In the beginning, please select a step to start the sequencing run. If DNBs will be loaded on the sequencer, select "DNB loading".

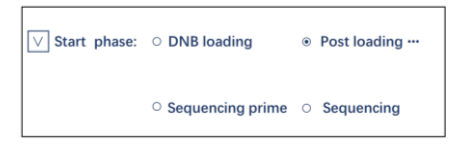

**Figure 8-1:Select the step to start sequencing**

Select the read length. Enter 100 for read 1 and 100 for read 2.

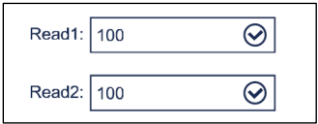

#### **Figure 8-2:Select the read length**

➢ For single barcode sequencing, enter 42 for the barcode length and leave the Dual barcode length blank (See Figure 8-3).

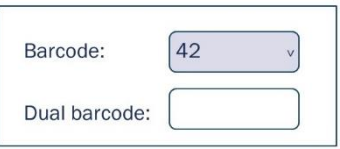

**Figure 8-3:Enter the barcode length** 

➢ For dual barcode sequencing, enter 42 for the barcode length and 10 for the Dual barcode length (See Figure 8-4).

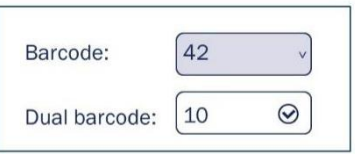

**Figure 8-4:Enter the barcode and dual barcode length** 

➢ For single barcode sequencing, do not execute barcode demultiplexing.

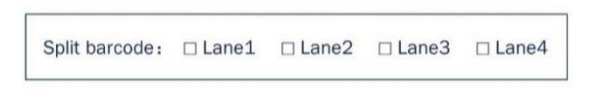

#### **Figure 8-5:Barcode demultiplexing on different lanes**

- ➢ For dual barcode sequencing, dual barcode demultiplexing can be performed on the sequencer. Click "V" before the "Start phase" in Figure 8-1 to enter the second page of "Customize".
- ➢ Pull the drop-down menu and select the "1-128" barcode sequence as Dual barcode type. Do not execute barcode demultiplexing (See Figure-8-6):

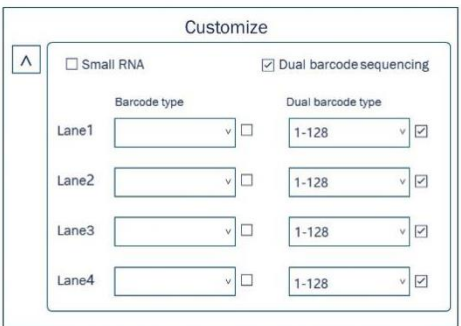

**Figure 8-6:Dual barcode demultiplexing on different lanes**

➢ Select the dark reaction for any position of read length in read 1 or 2. (stLFR sequencing does not need to perform dark reaction. Skip this step).

Dark reaction: only chemical reaction without optical information capture.

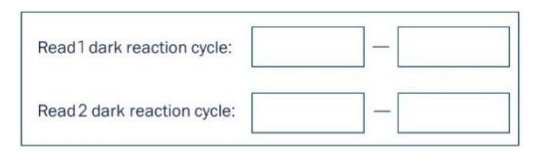

**Figure 8-7:Do not select the dark reaction** 

➢ Click "Confirm"

#### <span id="page-21-0"></span>**8.3 Load the reagent cartridge and flow cell**

➢ Refer to the "DNBSEQ-G400RS High-throughput (Rapid) Sequencing Set User Manual" for details.

#### <span id="page-22-0"></span>**8.4 Review parameters**

➢ Review the run parameters to ensure that all information is correct.

#### <span id="page-22-1"></span>**8.5 Start sequencing**

- ➢ After confirming that all information is correct, click "Start".
- ➢ The system will display the dialog box "Proceed with Sequencing?" Click "Yes" to start sequencing.

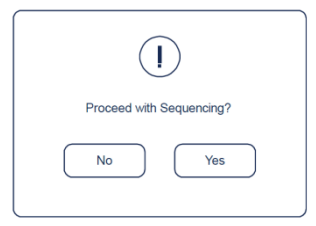

**Figure 8-8:Confirm sequencing interface**

➢ Once sequencing starts, immediately open the flow cell compartment door to ensure that DNB (or reagents) are flowing through the flow cell. Then close the flow cell compartment door.

#### <span id="page-22-2"></span>**9 Device Maintenance and Troubleshooting**

➢ Refer to the "DNBSEQ-G400RS High-throughput (Rapid) Sequencing Set User Manual" for details.

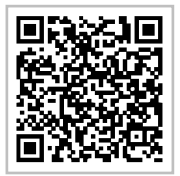

**MGI WeChat**

#### Contact information

MGI Tech Co., Ltd.

Address: Main Building and Second floor of No.11 Building, Beishan Industrial Zone, Yantian District, Shenzhen, 518083, Guangdong, China E-mail: MGI-service@genomics.cn Website:www.mgitech.cn

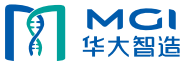